### Plan du cours

**Introduction** 

Unix utilisateur - Jean-Paul ARMSPACH 2A Telecom Physique

- Gestions des fichiers
- L'interpréteur de commande (shell) : le bash
- **Les commandes Unix**
- **Initiation à la programmation shell**
- Gestion de l'espace disque, sauvegarde
- Gestion des processus

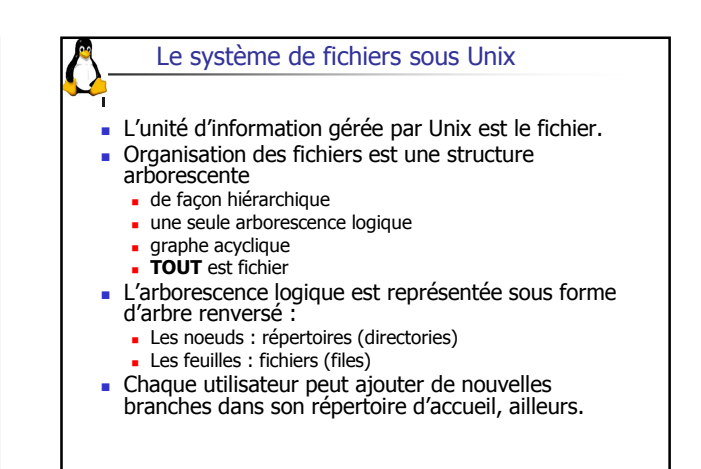

Unix utilisateur - Jean-Paul ARMSPACH 2A Telecom Physique

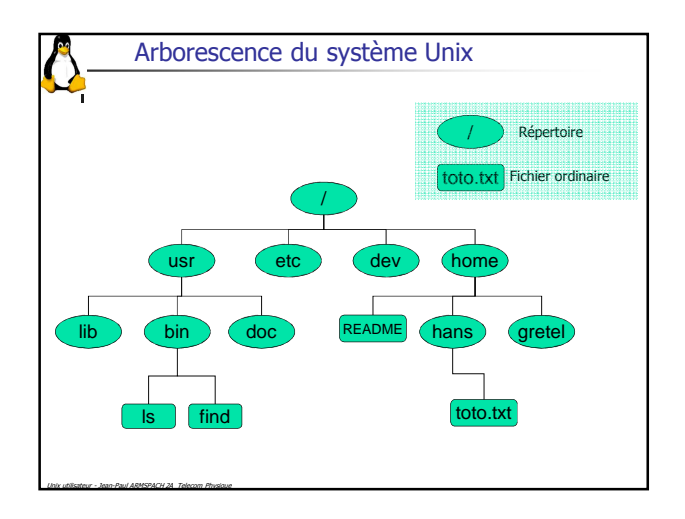

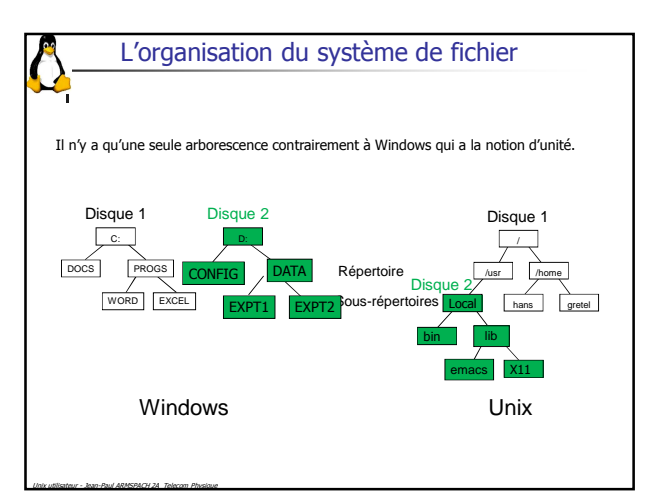

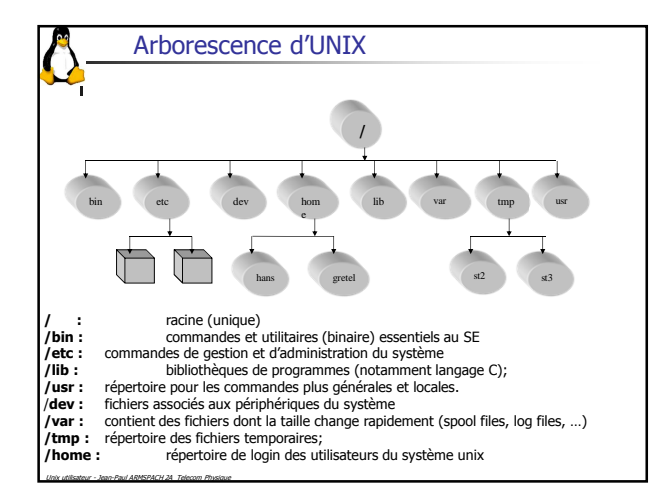

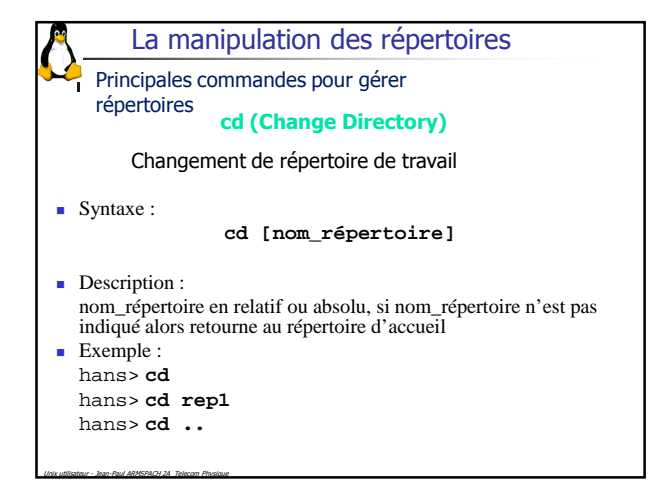

### La manipulation des répertoires

Principales commandes pour gérer répertoires

### **pwd (Print Working Directory)**

**pwd**

Affiche le chemin d'accès complet du répertoire courant

**Syntaxe** :

- Description : Affiche le chemin d'accès complet du répertoire courant **Exemple :** hans> **pwd** /home/hans/cours hans> **cd** hans> **pwd**
	- ????????

Unix utilisateur - Jean-Paul ARMSPACH 2A Telecom Physique

- La manipulation des répertoires  $Svntaxe$ : **mkdir [-p] nom\_répertoire[…]** Options : -p : crée tous les répertoires intermédiaires, si nécessaire (--parent) Description : création du répertoire pour chaque nom passé en argument Exemple : **mkdir (MaKe DIRectory)** Création d'un ou plusieurs répertoires Principales commandes pour gérer répertoires
- hans> **mkdir rep1**

Unix utilisateur - Jean-Paul ARMSPACH 2A Telecom Physique

hans> **mkdir rep1/srep1** hans> **mkdir –p a/b/c** (équivalent **mkdir a a/b a/b/c**)

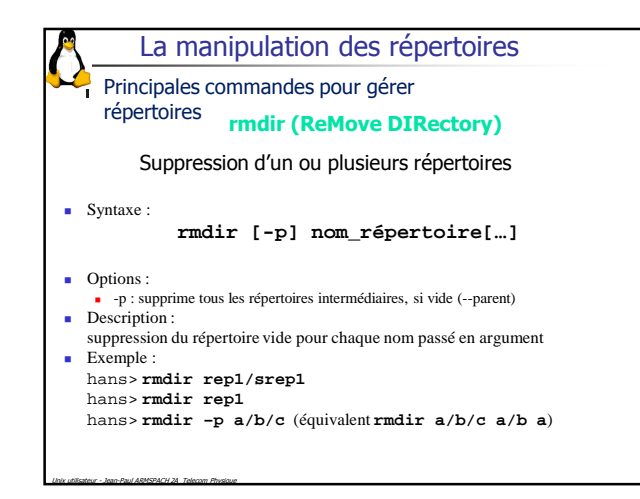

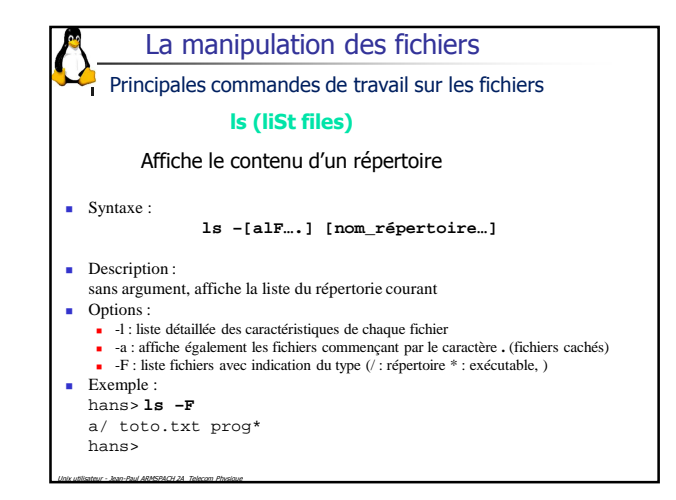

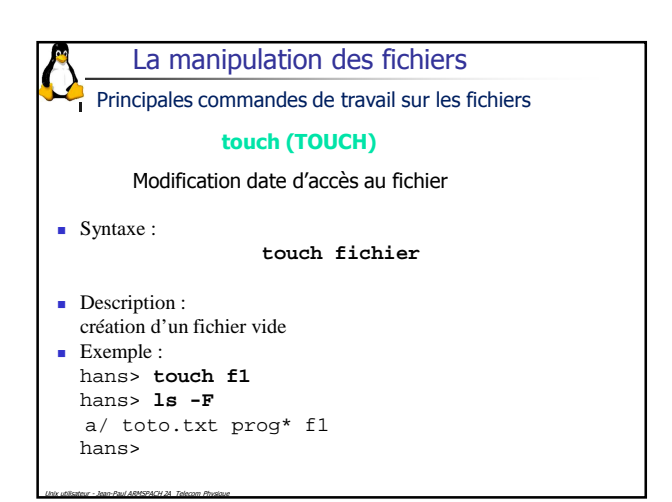

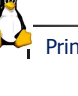

### La manipulation des fichiers

**cp (CoPy)** Principales commandes de travail sur les fichiers

Copie fichiers et répertoires

## Syntaxe :

**cp –[ir] source destination cp –[ir] source[…] repertoire\_destination**

#### Description :

Copie source vers destination ou multiple sources vers répertoire\_destination Options :

- -i : demande de confirmation en cas de copie sur fichier existant<br>- -r : copie récursive
- Exemple : hans> **cp f1 f2**
- hans> **cp f1 rep1**

Unix utilisateur - Jean-Paul ARMSPACH 2A Telecom Physique

hans> **cp –r rep1 save**

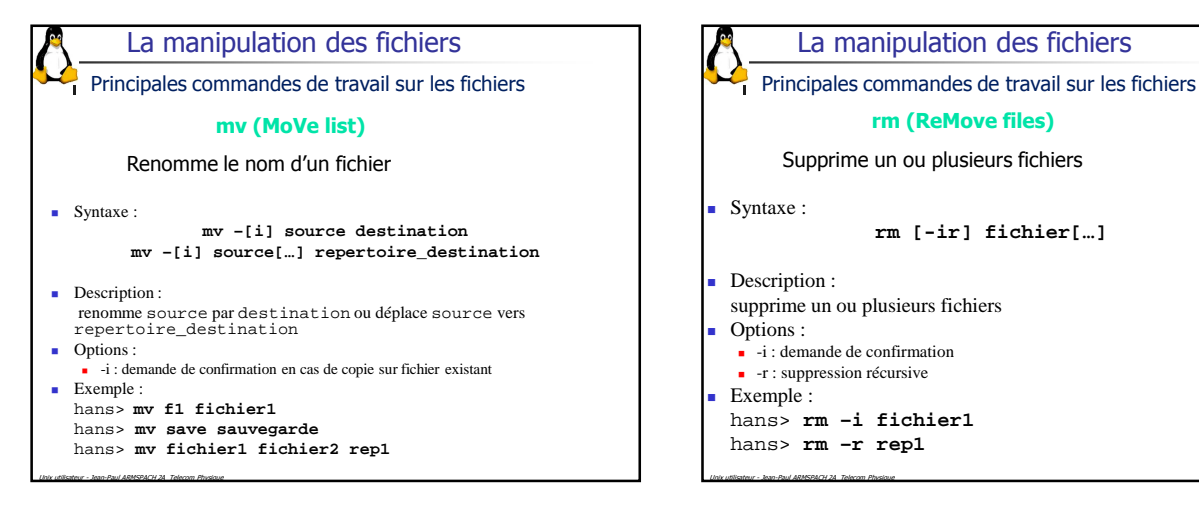

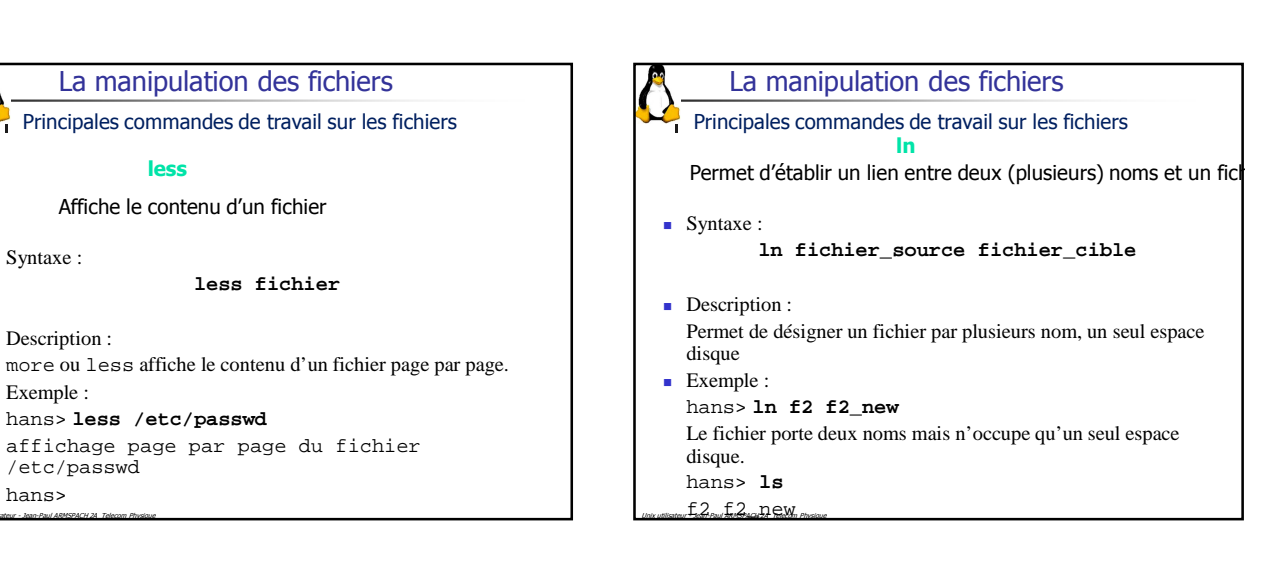

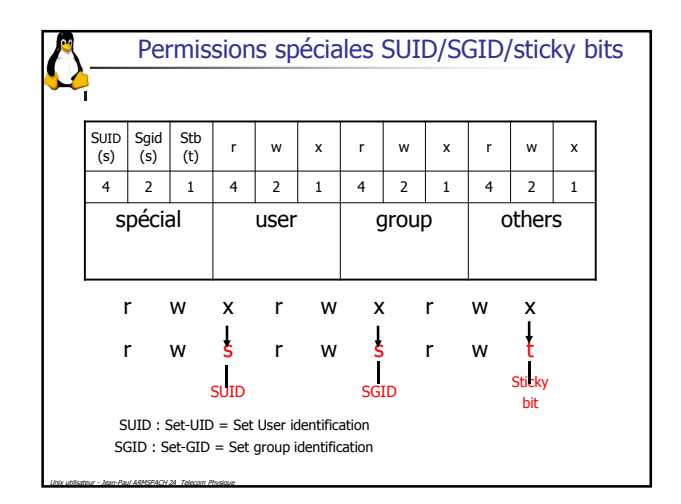

La manipulation des fichiers

**less** Affiche le contenu d'un fichier

**less fichier**

Unix utilisateur - Jean-Paul ARMSPACH 2A Telecom Physique

/etc/passwd hans>

hans> **less /etc/passwd**

■ Syntaxe :

Description :

**Exemple :** 

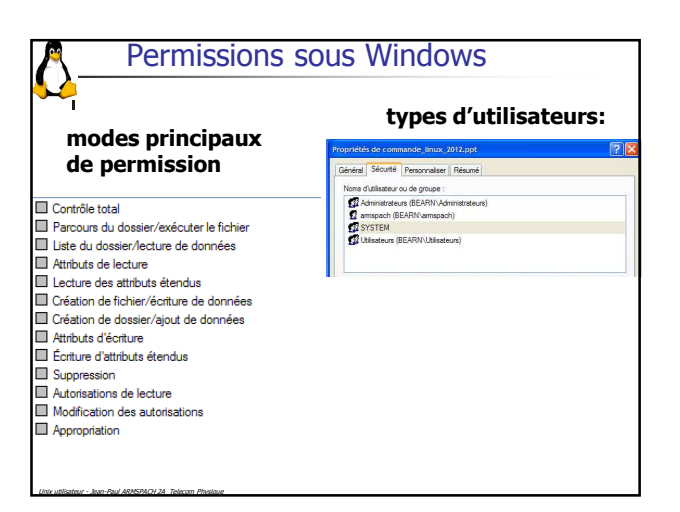

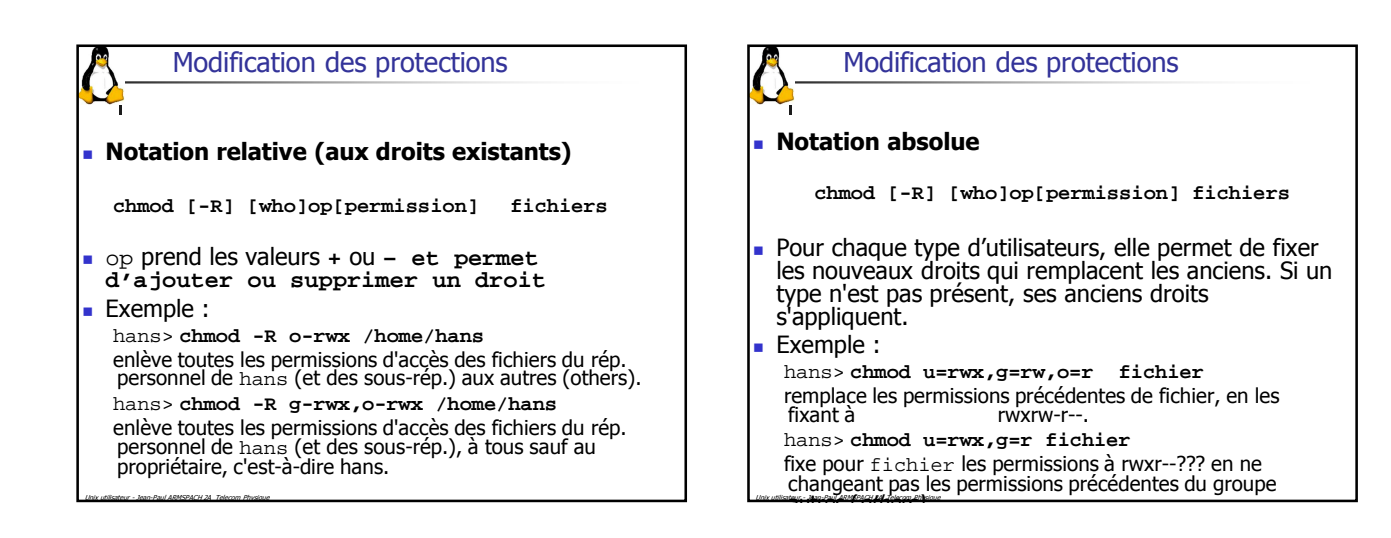

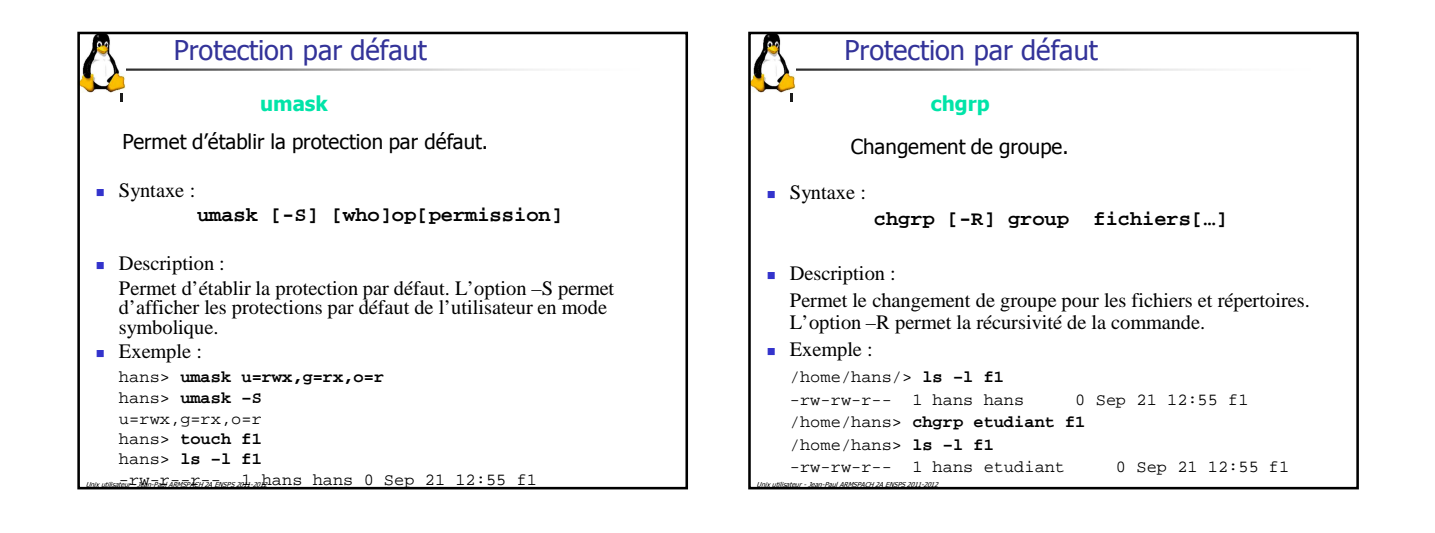

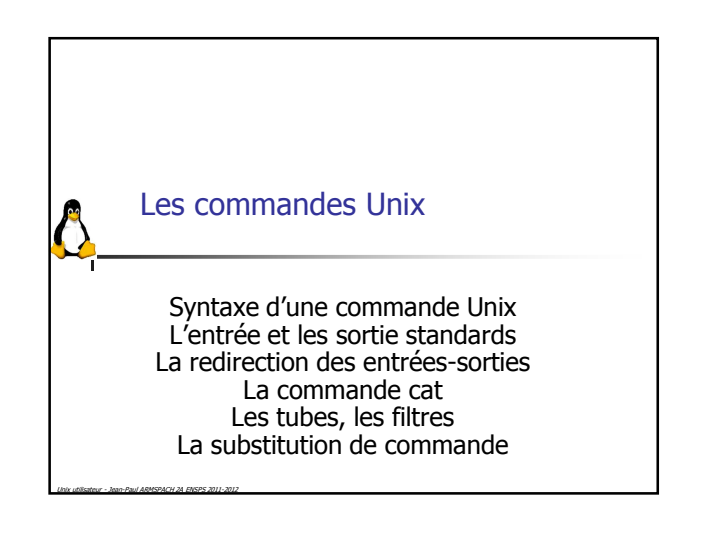

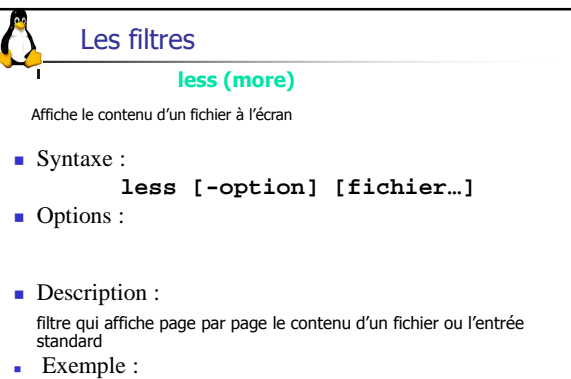

hans> **less /etc/passwd** Affiche le contenu de passwd page par page hans>

### Les filtres

**tail**  liste le contenu d'un fichier à partir de la ligne n Exemple : hans> **tail +5 /etc/passwd** Affiche le contenu de passwd partir de la ligne 5 hans>

#### **head**

Unix utilisateur - Jean-Paul ARMSPACH 2A ENSPS 2011-2012

liste les n premières lignes d'un fichier Exemple :<br>hans> **head -5 /etc/passwd**<br>Affiche le contenu de passwd de la ligne 1 à la ligne 5<br>hans>

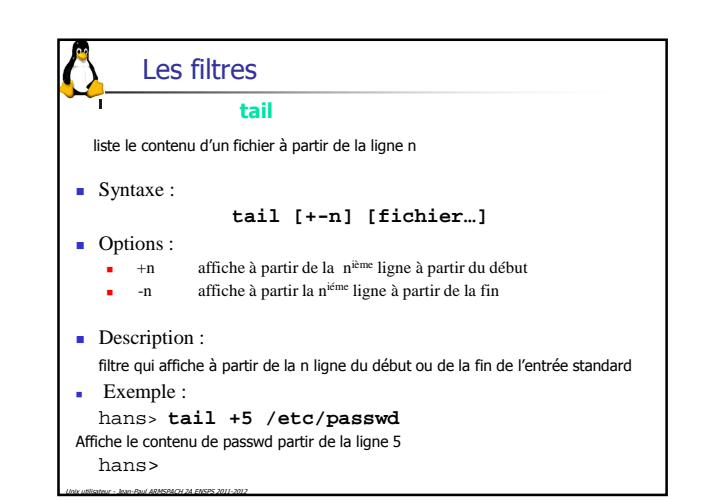

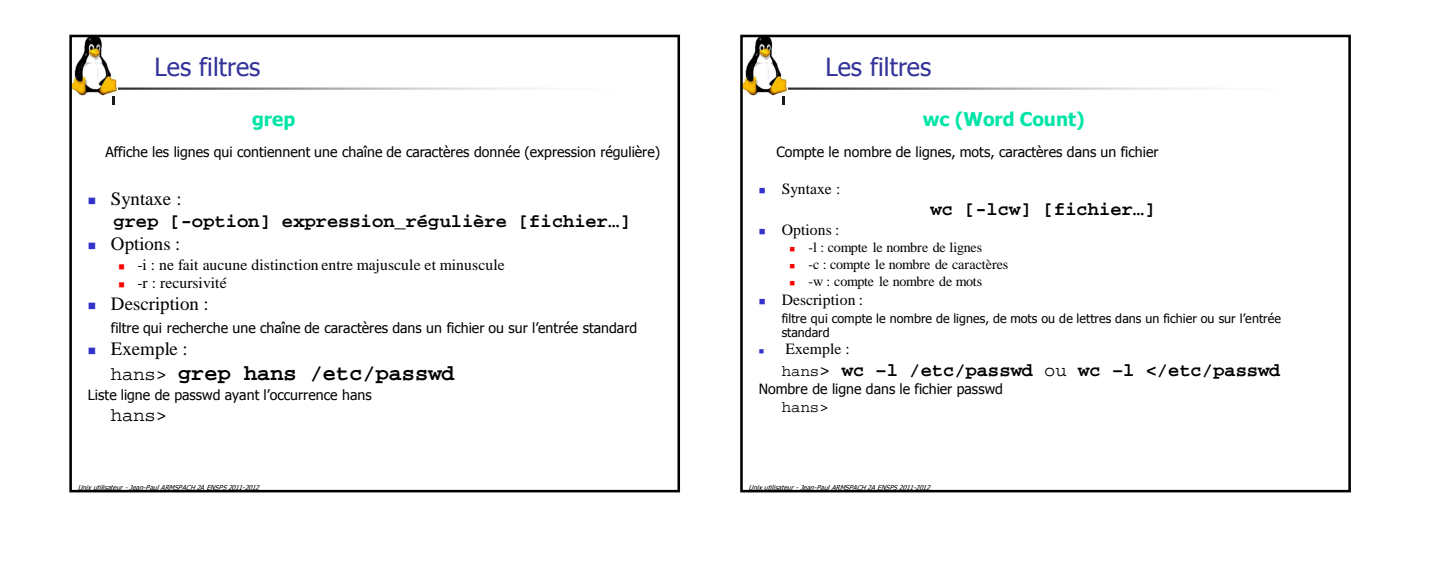

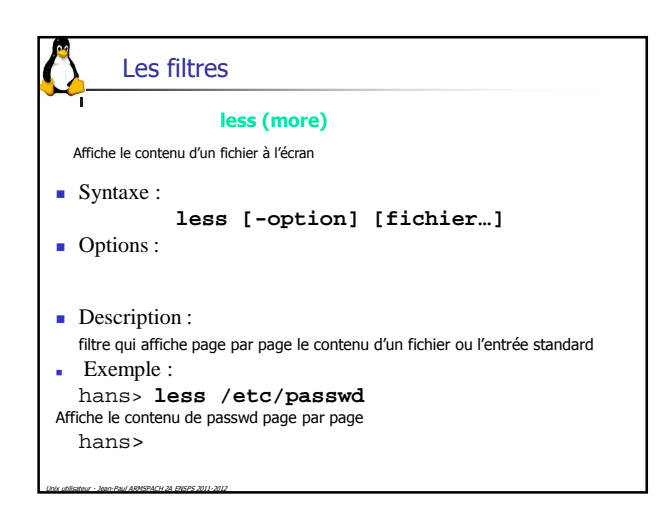

## Les filtres

#### **tail**

liste le contenu d'un fichier à partir de la ligne n Exemple : hans> **tail +5 /etc/passwd** Affiche le contenu de passwd partir de la ligne 5 hans>

#### **head**

Unix utilisateur - Jean-Paul ARMSPACH 2A ENSPS 2011-2012

liste les n premières lignes d'un fichier Exemple :<br>
hans > **head -5 /etc/passwd**<br>
Affiche le contenu de passwd de la ligne 1 à la ligne 5<br>
hans >

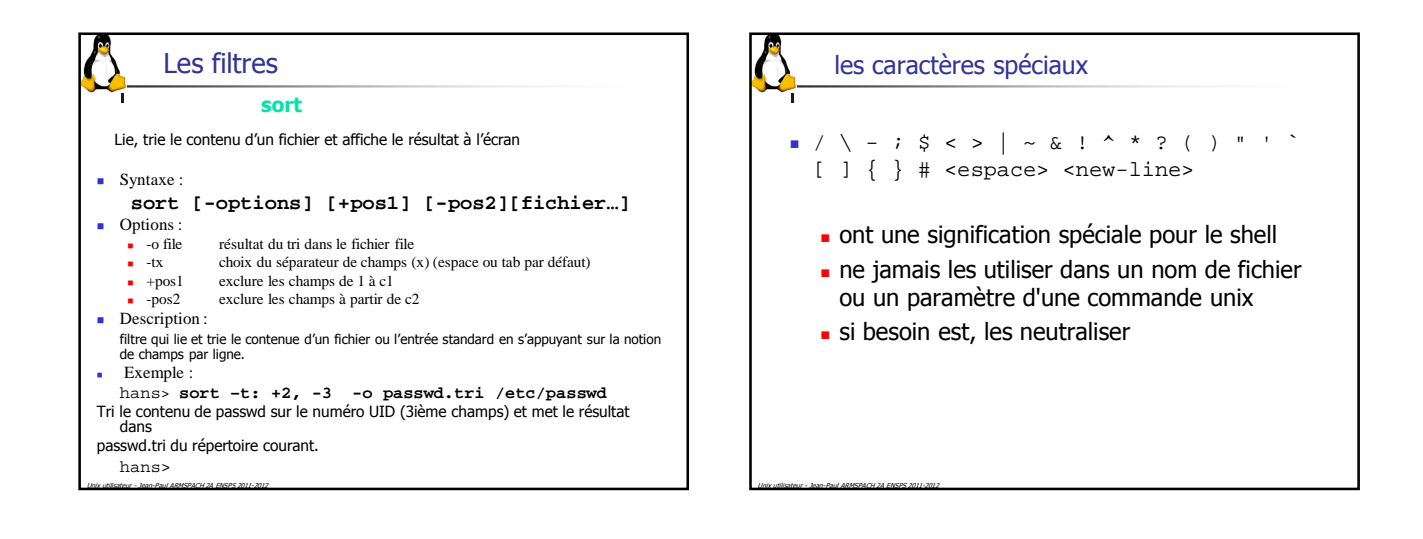

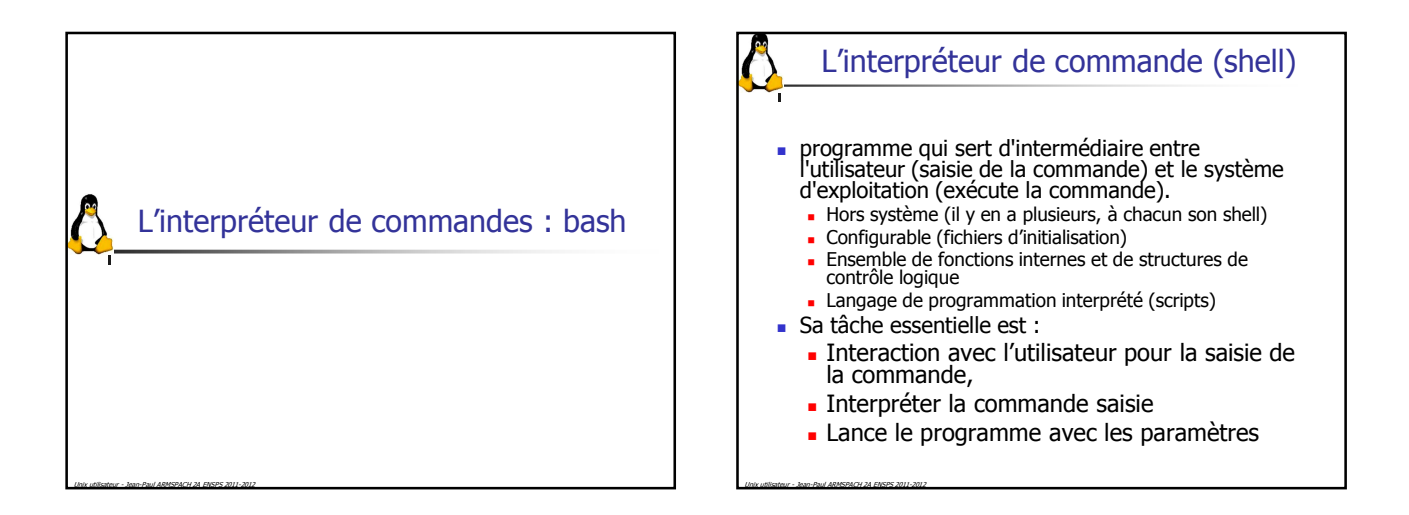

### Le bash interactif

- Historique des commandes avec possibilité de rappel.
- Édition de la ligne de commande
- Recherche et complètement du nom d'une commande
- Recherche et complètement des noms de fichiers
- Substitution du caractère tilde  $\sim$
- copier-coller

Unix utilisateur - Jean-Paul ARMSPACH 2A ENSPS 2011-2012

### L'historique des commandes

- Mécanisme d'historique permet de rechercher puis modifier une ancienne commande.
- La commande **history** permet de visualiser les anciennes commandes
- Recherche d'un commande

Unix utilisateur - Jean-Paul ARMSPACH 2A ENSPS 2011-2012

- → recherche commande précédente dans l'historique<br>■ → Precherche commande suivante dans l'historique ■ <del>></del><br>■ <ctrl-R>motif recherche incrémentale en arrière ; peut
- <ctrl-R>motif recherche incrémentale en arrière ; peut être répétée pour recherche avec même motif

### L'édition de la ligne de commande

- Après une saisie ou une recherche dans l'historique vous pouvez :
	- Effacer le dernier caractère saisie avec la touche backspace
	- Déplacer le curseur avec les flèches droite ou gauche
	- **Insérer un caractère**

Unix utilisateur - Jean-Paul ARMSPACH 2A ENSPS 2011-2012

- Supprimer le caractère suivant avec la touche del
- <ctrl-k> suppression du texte du curseur jusqu'à la fin de la ligne.
- <ctrl-u> suppression du texte du curseur jusqu'au début de la ligne

Recherche et complètement du nom d'une commande

- Il est possible de compléter le nom d'un commande.
	- La touche <tab>
	- Utilisation du PATH, des alias et des fonctions
	- Si ambiguïté (plusieurs commandes commencent par le même préfixe) alors bip
	- Sinon, le bash complètera totalement ou partiellement (suive d'un bip) le nom de la commande
	- Liste de toutes les commandes commençant par un préfixe : <tab><tab>

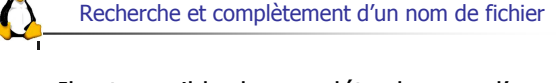

- Il est possible de compléter le nom d'un fichier.
	- $\blacksquare$  La touche <tab>

Unix utilisateur - Jean-Paul ARMSPACH 2A ENSPS 2011-2012

- Si ambiguïté (plusieurs fichiers commencent par le même préfixe) alors bip
- Sinon, le bash complètera totalement ou partiellement (suive d'un bip) le nom du fichier
- Liste de toutes les fichiers commençant par un préfixe : <tab><tab>

# Copier-coller

Unix utilisateur - Jean-Paul ARMSPACH 2A ENSPS 2011-2012

Unix utilisateur - Jean-Paul ARMSPACH 2A ENSPS 2011-2012

Unix utilisateur - Jean-Paul ARMSPACH 2A ENSPS 2011-2012

- Utilisation du copier-coller avec une souris.
	- La sélection avec le bouton gauche de la souris (copier)
	- Le clic-milieu permet de coller un texte sélectionné.

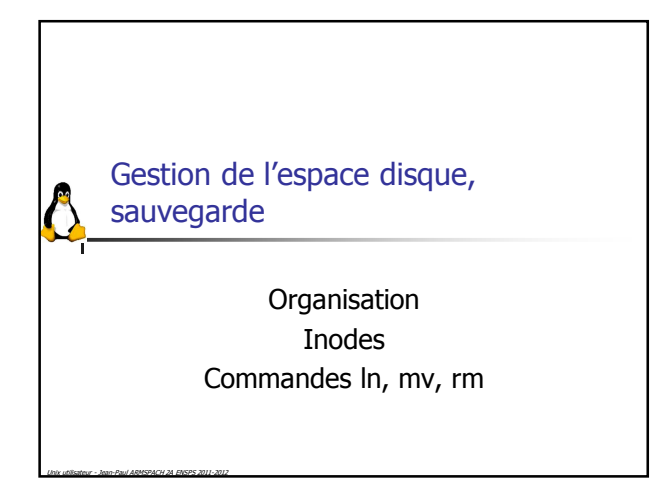

### Le système de fichiers sous Unix

- L'arborescence, organisation logique, acyclique, est basée sur une organisation physique constituée de un ou plusieurs disques.
- L'espace disque physique est découpé en partition (disque logique)
- Sur chaque disque logique il y a un « file system »
- Sous Unix, l'utilisateur ne voit pas les disques ni les partitions.
- L'arborescence des fichiers sous Unix est construite à partir de plusieurs « file system », le **montage**.

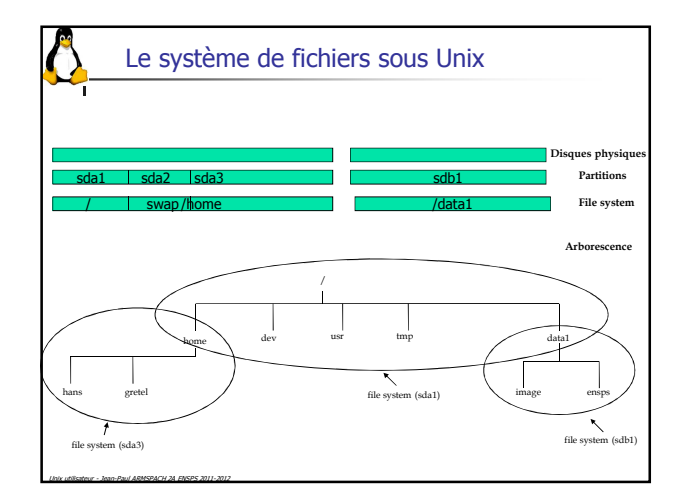

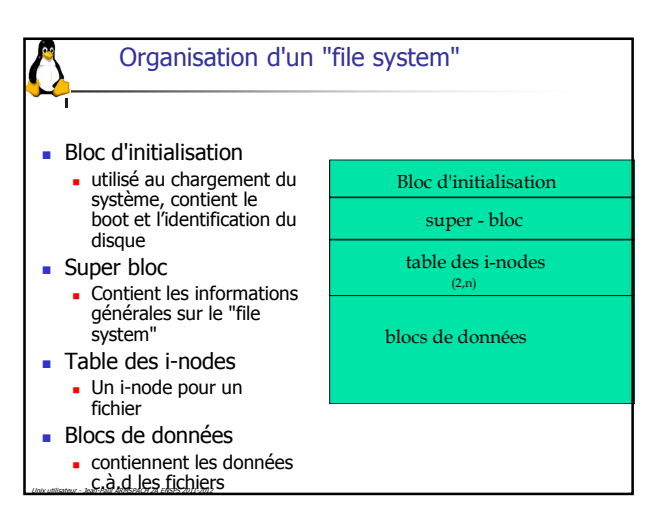

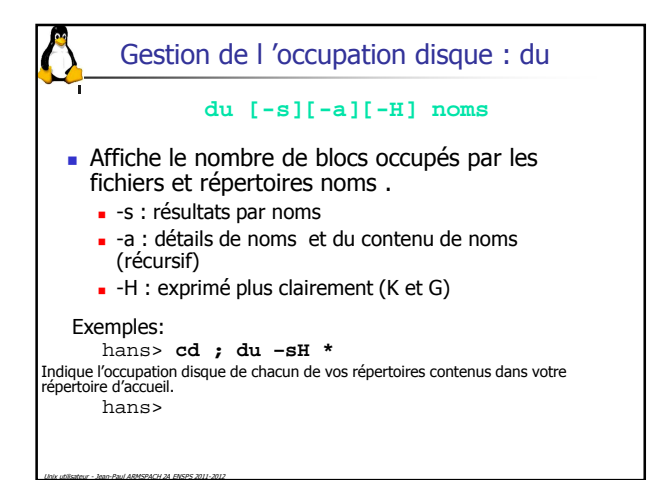

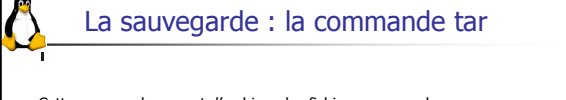

• Cette commande permet d'archiver des fichiers ou une arborescence de fichiers, c-à-d de les regrouper dans un seul fichier

Pour créer une nouvelle archive : **tar -cvf nom\_archive.tar repertoire**

Unix utilisateur - Jean-Paul ARMSPACH 2A ENSPS 2011-2012

- Pour afficher le contenu d'une archive : **tar -tvf nom\_archive.tar**
- Pour extraire les fichiers archivés : **tar -xvf nom\_archive.tar**

Les fichiers sont créés à partir du répertoire courant s'ils sont stockés sur l'archive en chemin relatif.

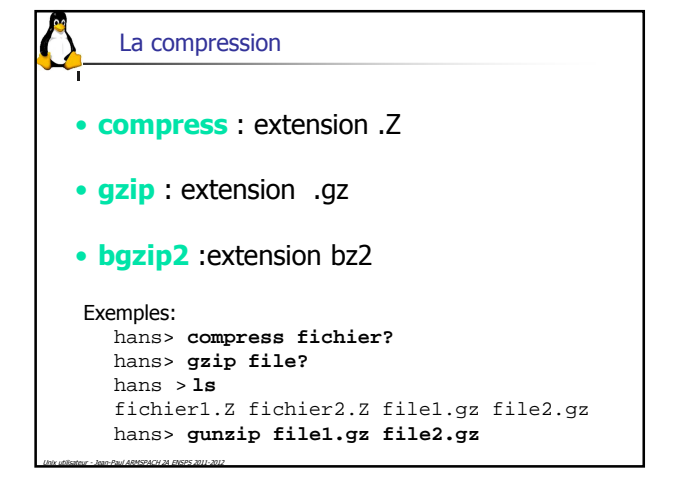

La synchronisation : rsync

permet de synchroniser le contenu de deux fichiers ou répertoires. **rsync** est similaire à la commande cp mais ne transfert que les différences entre fichiers.

**rsync** est possible entre deux ordinateurs.

Unix utilisateur - Jean-Paul ARMSPACH 2A ENSPS 2011-2012

**rsync** peut être assimilée à une commande permettant de réaliser un miroir entre deux disques.

**rsync [options] source destination**

• Options : • -a : --archive option complète (-rlptgoD) •--delete : supprime les fichiers destination n'existant plus dans la source • -v : affiche le nom et répertoire traités Exemples: hans> **rsync –av cours/ /data1/cours.sav**  hans>

## La gestion des processus

Unix utilisateur - Jean-Paul ARMSPACH 2A ENSPS 2011-2012

Notions théorique sur les processus Exécution d'une commande La gestion des processus, le job control

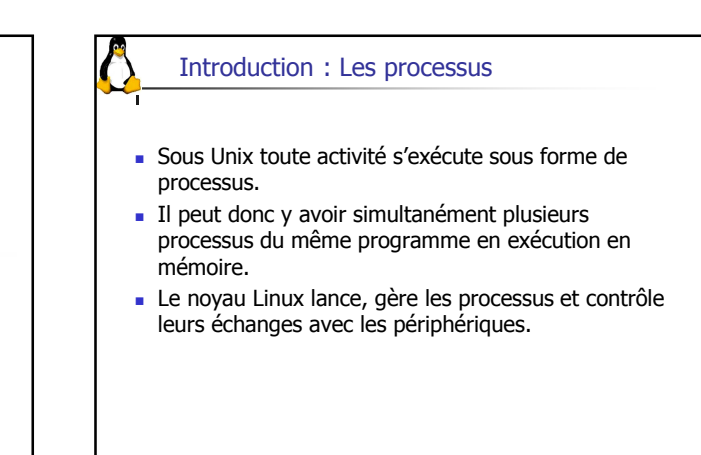

Unix utilisateur - Jean-Paul ARMSPACH 2A ENSPS 2011-2012

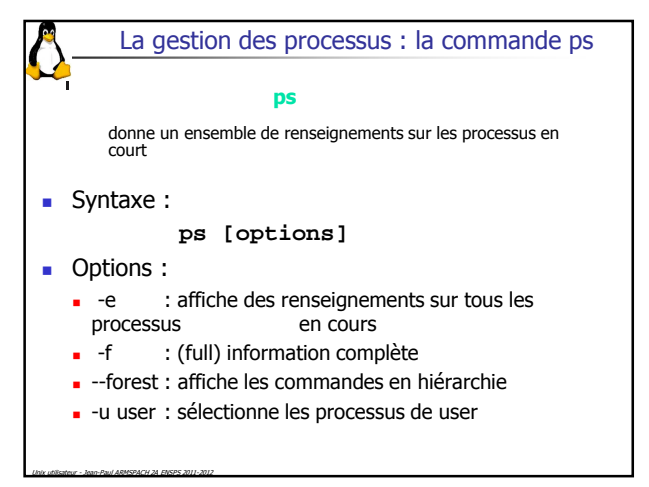

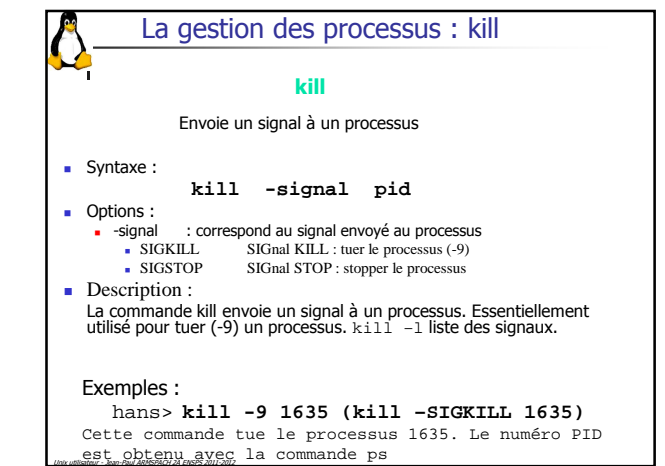

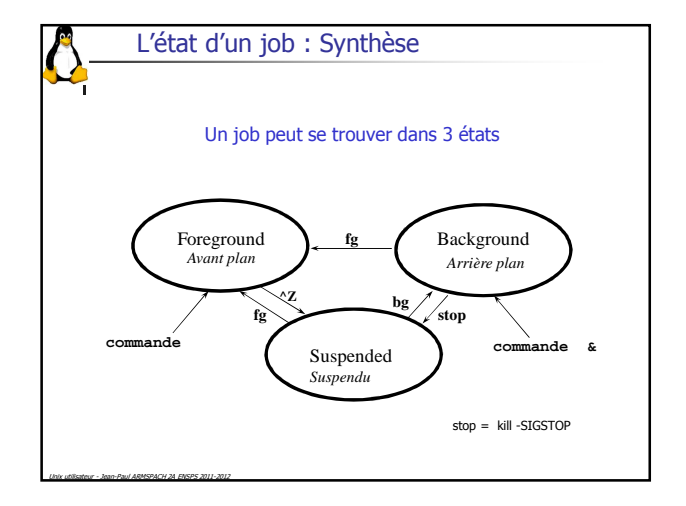

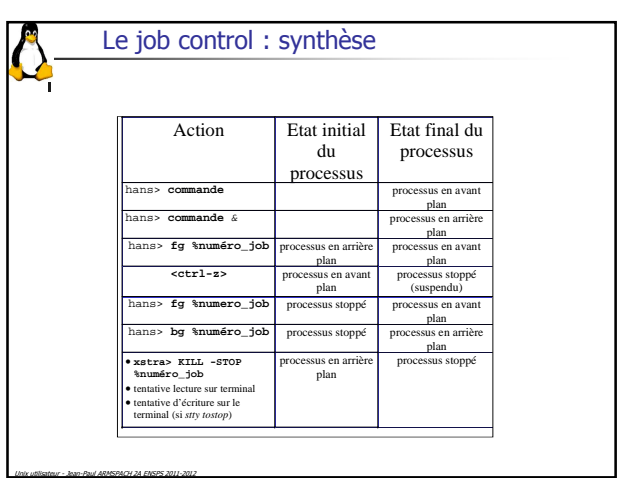